# Астрал Отчет 4.5

Астрал Отчет 4.5 – сервис, предназначенный для отправки электронной отчетности через интернет. Позволяет реализовывать юридически значимый защищенный электронный документооборот с контролирующими органами и контрагентами с использованием электронной подписи. Подробная информация в статье [О продукте Астрал Отчет 4.5](https://help.astralnalog.ru/pages/viewpage.action?pageId=129666109).

Услуги оператора электронного документооборота оказывает АО «КАЛУГА АСТРАЛ» в соответствии с офертой, размещенной на официальном сайте оператора: [astral.ru.](https://astral.ru/) Факт начала использования указанного программного продукта свидетельствует о присоединении пользователя продукта к оферте.

Услуги удостоверяющего центра оказывает АО «КАЛУГА АСТРАЛ» в соответствии с порядком реализации функций аккредитованного удостоверяющего центра АО «КАЛУГА АСТРАЛ» и исполнения его обязанностей (далее - Регламент), опубликованным на официальном сайте удостоверяющего центра: [astral.ru.](https://astral.ru/) Факт обращения пользователем в удостоверяющий центр с заявлением на изготовление сертификата свидетельствует о присоединении пользователя к Регламенту.

Использование Астрал Отчет 4.5 осуществляется в соответствии с тарифами, перечень которых расположен на [официальном сайте](https://astral.ru/products/astral-otchet-4/).

## Что нужно для старта

Для быстрого начала работы с Астрал Отчет 4.5 необходимо:

- Операционная система: Windows 7 SP1 или выше.
- Сервер базы данных: Microsoft SQL Server 2012.
- Платформа .NET Framework 4.8.
- Программа [Астрал Отчет 4.5.](https://setup.keydisk.ru) Скачайте и установите программу согласно инструкции [Установка Астрал Отчет 4.5.](https://help.astralnalog.ru/pages/viewpage.action?pageId=129666128)
- Одна из криптографических программ [КриптоПро CSP](http://www.cryptopro.ru/) или [ViPNet CSP.](http://www.infotecs.ru/) КриптоПро CSP платная программа. Чтобы приобрести лицензию, заполните заявку на [нашем официальном сайте.](https://astral.ru/products/cryptopro/) Если вы хотите использовать программу ViPNet CSP, [выберите версию](https://help.astralnalog.ru/pages/viewpage.action?pageId=129674791) программы и [установите](https://help.astralnalog.ru/pages/viewpage.action?pageId=129673128) ее.
- Усиленная квалифицированная электронная подпись (УКЭП). Выпуск новый ЭП на сотрудника организации по бумажной доверенности прекращен с 01.09.2023. Для выпуска подписи на физ. лицо з аполните заявку на [нашем официальном сайте](https://astral.ru/business/elektronnaya-podpis/). Затем [подключите УКЭП к сервису.](https://help.astralnalog.ru/pages/viewpage.action?pageId=138445342) [Кому и где получать ЭП?.](https://help.astralnalog.ru/pages/viewpage.action?pageId=141988682)

Чтобы привязать сертификат стороннего УЦ к подключенной организации, воспользуйтесь инструкцией [Замена сертификата для](https://help.astralnalog.ru/pages/viewpage.action?pageId=138445423)  [действующего абонента](https://help.astralnalog.ru/pages/viewpage.action?pageId=138445423).

Чтобы перенести Астрал Отчет 4.5 на другой ПК, воспользуйтесь инструкцией [Перенос Астрал Отчет 4.5 на другой компьютер](https://help.astralnalog.ru/pages/viewpage.action?pageId=129666207).

Чтобы переустановить Астрал Отчет 4.5, воспользуйтесь инструкцией [Переустановка Астрал Отчет](https://help.astralnalog.ru/pages/viewpage.action?pageId=141988952).

#### Отправка отчетности

Когда организация будет подключена к сервису Астрал Отчет 4.5, вам будет доступна отправка документов в контролирующие органы и документооборот с контрагентами, если вы согласовали подключение этого плагина с клиентским отделом вашего партнера.

Для удобного формирования и редактирования отчетности вы можете воспользоваться [справочниками](https://help.astralnalog.ru/pages/viewpage.action?pageId=129666416).

Виды отправок

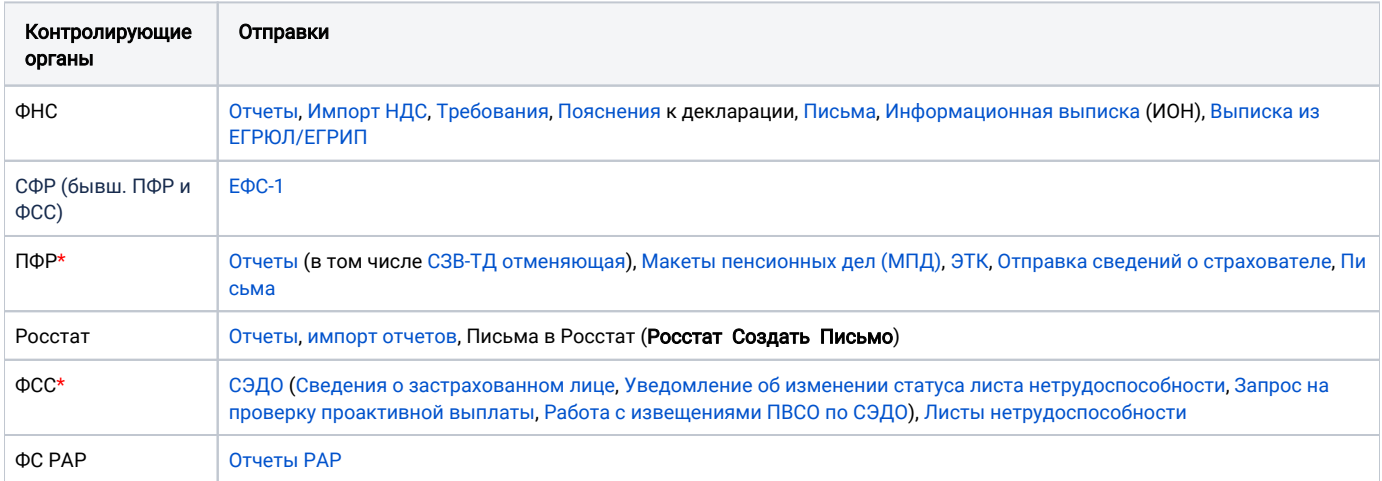

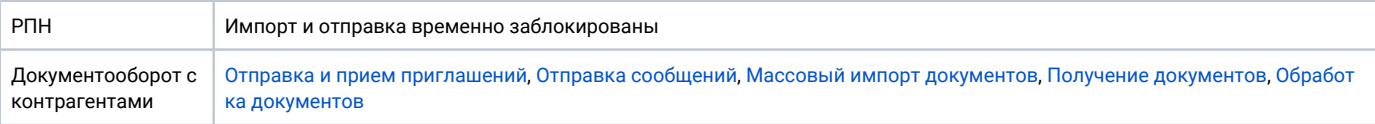

\*С 1 января 2023 года ПФР и ФСС объединились в единый социальный фонд (СФР). Но за 4 квартал 2022 года отчеты необходимо сдавать в ПФР и ФСС по старой схеме.

Для получения ответов от контролирующих органов и контрагентов в реестре отчетов нажмите кнопку Мастер связи и проведите обмен.

# Дополнительные функции

В Астрал Отчет 4.5 предусмотрен [Сетевой режим работы](https://help.astralnalog.ru/pages/viewpage.action?pageId=129666189). Режим, при котором на серверном компьютере устанавливаются все программные компоненты, на клиентском компьютере устанавливается Астрал Отчет 4.5 в клиентском режиме.

Возможно проверить любую организацию, зарегистрированную на территории РФ, на предмет благонадежности непосредственно из программы Астрал Отчет 4.5 с помощью встроенного сервиса [Бизнес навигатор](https://help.astralnalog.ru/pages/viewpage.action?pageId=129666696). Все данные берутся из официальных источников, что помогает обезопасить бизнес от сделок с недобросовестными компаниями и снижать финансовые риски.

Также вы можете просматривать изменения продукта Астрал Отчет 4.5, новости ГК «АСТРАЛ» и изменения в действующем законодательстве в разделе [Новости.](https://help.astralnalog.ru/pages/viewpage.action?pageId=129666700)

## Технические вопросы

Если при работе с Астрал Отчет 4.5 у вас возникают вопросы, вы можете ознакомиться [с частыми вопросами и их решениями.](https://help.astralnalog.ru/pages/viewpage.action?pageId=129666710)

# Техническая поддержка

При отсутствии вашего вопроса в списке типовых обратитесь в техническую поддержку продукта Астрал Отчет 4.5:

- контактный телефон линии консультации: [8 800 600 81 44](tel:8 (800) 600- 81-44);
- адрес электронной почты: [support@astral.ru;](mailto:support@astral.ru)
- чат технической поддержки на официальном сайте: [astral.ru](http://astral.ru/);
- встроенный в сервис канал связи с технической поддержкой. Подробнее в статье [Техническая поддержка Астрал Отчет 4.5](https://help.astralnalog.ru/pages/viewpage.action?pageId=129666704).

Техническая и информационная поддержка осуществляется круглосуточно без выходных и праздничных дней.

В обращении необходимо указать ИНН вашей компании.

[Программа для ЭВМ «Астрал Отчет»](https://reestr.digital.gov.ru/reestr/302427/) (Астрал Отчет 4.5) включена в реестр российских программ 01.06.2016 года под номером 1078.